# XML интерфейс управления (XML API)

- [Дополнительные параметры](#page-0-0)
- [Информационные Сообщения](#page-1-0)
- [Примеры работы](#page-2-0)
	- [Список доступных функций](#page-2-1)
	- [Информация об абоненте](#page-2-2)
- [Добавление абонента](#page-3-0)
- [Управление абонентом](#page-3-1)
- [Поиск абонента](#page-3-2)
- [Пополнение депозита](#page-3-3)
- [Отображение информации по абоненту](#page-4-0)
- [Список оплат](#page-4-1)
- [Начисления](#page-4-2)
	- [Список начислений](#page-4-3)
	- [Начисления](#page-4-4)
- [Изменении параметров услуг](#page-5-0)
- [Документы](#page-6-0)
	- [Список счетов](#page-6-1)
- [Управление точками подключения](#page-6-2)
- [Управление серверами доступа](#page-6-3)
- **[JSON интерфейс](#page-7-0)**

В системе реализован XML интерфейс управления услугами и абонентами. Интерфейс находит по адресу WEB интерфейса. Оправка, получение данных производится по протоколу HTTP POST/GET. Для получения данных в XML к запросам добавляется параметр **&xml=1**. В системе есть возможность экспорта всех таблиц список в XML и CSV.

#### Пример:

Получить список абонентов Запрос

[https://demo.abills.net.ua:9443/admin/index.cgi?index=11&EXPORT\\_CONTENT=USERS\\_LIST&xml=1&user=abills&passwd=demo](https://demo.abills.net.ua:9443/admin/index.cgi?index=11&EXPORT_CONTENT=USERS_LIST&xml=1&user=abills&passwd=demo)

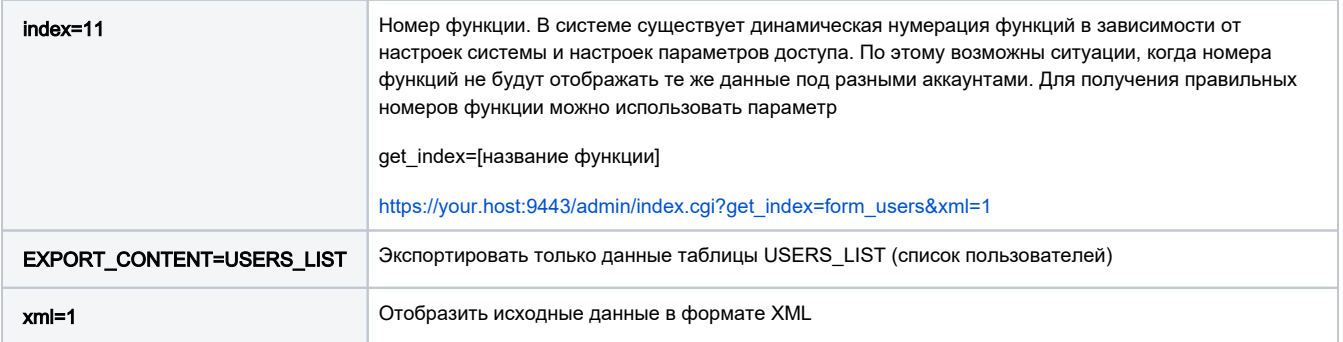

### <span id="page-0-0"></span>Дополнительные параметры

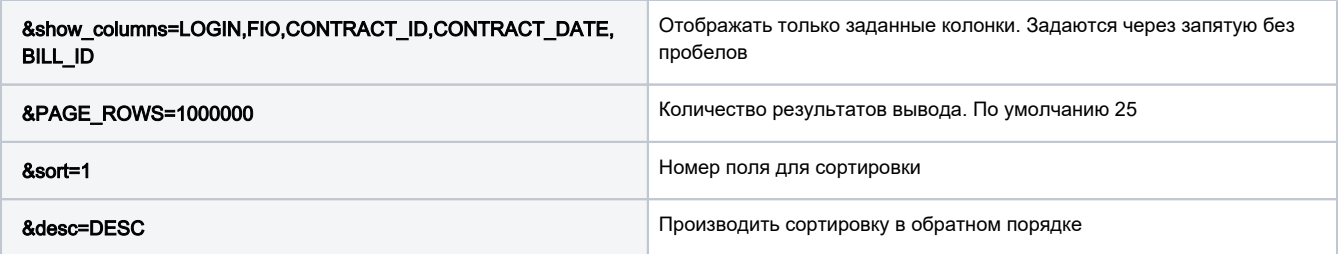

Ответ

```
<TABLE CAPTION=" - " ID="USERS_LIST">
<TITLE columns="8">
  <COLUMN_1 NAME="" SORT="DESC"/>
  <COLUMN_2 NAME=""/><COLUMN_3 NAME=""/>
  <COLUMN_4 NAME=""/><COLUMN_5 NAME=""/>
  <COLUMN_6 NAME=" "/>
 <COLUMN_7 NAME="-"/>
 <COLUMN_8 NAME="-"/>
</TITLE>
<DATA><ROW>
 <TD>0</TD><TD/><TD>10.000000</TD>
 <TD>0.00</TD><TD></TD>
   <TD>0.000000</TD>
  <TD><BUTTON VALUE="index=2&UID=108446"></BUTTON></TD>
  <TD><BUTTON VALUE="index=3&UID=108446"> </BUTTON></TD>
< / {\tt ROW} ></TABLE>
```
#### Описание вывода:

<TABLE CAPTION=" - " ID="USERS\_LIST">

Начало списка:

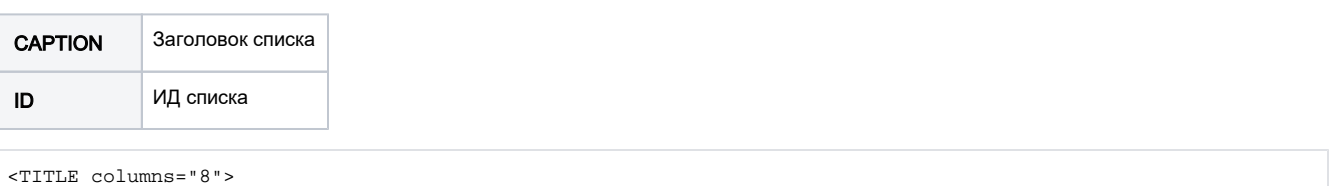

```
 <COLUMN_1 NAME="" SORT="DESC"/>
   <COLUMN_2 NAME=""/><COLUMN_3 NAME=""/>
...
</TITLE>
```
Описание и заголовки полей списка:

```
<DATA>
<ROW>
 <TD>0</TD>< TD / > <TD>10.000000</TD>
   ...
</ROW></DATA>
```
Секция данных:

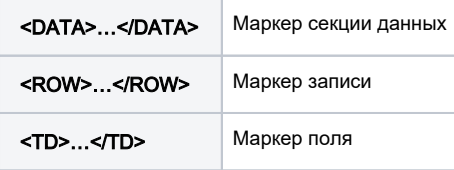

# <span id="page-1-0"></span>Информационные Сообщения

```
<MESSAGE TYPE="info" CAPTION="Fees"></MESSAGE>
```
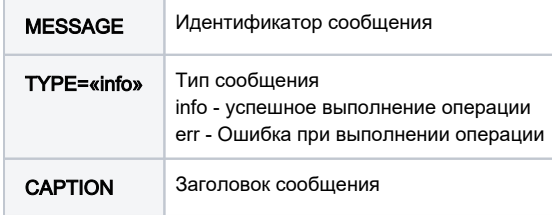

### <span id="page-2-0"></span>Примеры работы

index.cgi?xml=1

### <span id="page-2-1"></span>Список доступных функций

<INFO>  $<$ TITLE\_TEXT/ $>$  $<$ BODY $>$  <INFO> <TIME>15:51:32</TIME> <DATE>2016-04-22</DATE> <LOGIN>test</LOGIN> <IP>192.168.0.107</IP> <STATE></STATE> <STATE\_CODE>0</STATE\_CODE> <MENU> <SID>aV6x4cz9PC9jzVJ1</SID> <MENU NAME="iptv\_user\_info" ID="64" EX\_ARGS="&sid=aV6x4cz9PC9jzVJ1" DESCRIBE="" TYPE="MAIN"/> <MENU NAME="iptv\_user\_chg\_tp" ID="65" EX\_ARGS="&sid=aV6x4cz9PC9jzVJ1" DESCRIBE=" " TYPE="SUB" PARENT="64"/> <MENU NAME="ashield\_user" ID="63" EX\_ARGS="&sid=aV6x4cz9PC9jzVJ1" DESCRIBE=" Dr.Web" TYPE="MAIN"/> <MENU NAME="cards\_user\_payment" ID="60" EX\_ARGS="&sid=aV6x4cz9PC9jzVJ1" DESCRIBE=" " TYPE="MAIN"/> <MENU NAME="sharing\_user\_info" ID="58" EX\_ARGS="&sid=aV6x4cz9PC9jzVJ1" DESCRIBE="Sharing" TYPE="MAIN"/> <MENU NAME="sharing\_user\_stats" ID="59" EX\_ARGS="&sid=aV6x4cz9PC9jzVJ1" DESCRIBE="" TYPE=" SUB" PARENT="58"/> <MENU NAME="ipn\_user\_activate" ID="55" EX\_ARGS="&sid=aV6x4cz9PC9jzVJ1" DESCRIBE="IP Net" TYPE="MAIN"/> <MENU NAME="ipn\_getnet" ID="57" EX\_ARGS="&sid=aV6x4cz9PC9jzVJ1" DESCRIBE=" " TYPE="SUB" PARENT="55"/> <MENU NAME="ipn\_sessions2" ID="56" EX\_ARGS="&sid=aV6x4cz9PC9jzVJ1" DESCRIBE="" TYPE="SUB" PARENT="55"/> <MENU NAME="msgs\_user" ID="54" EX\_ARGS="&sid=aV6x4cz9PC9jzVJ1" DESCRIBE=" " TYPE="MAIN"/> <MENU NAME="mail\_users\_list" ID="53" EX\_ARGS="&sid=aV6x4cz9PC9jzVJ1" DESCRIBE="E-MAIL" TYPE=" MAIN"/> <MENU NAME="docs\_invoices\_list" ID="52" EX\_ARGS="&sid=aV6x4cz9PC9jzVJ1" DESCRIBE="" TYPE="MAIN"/> <MENU NAME="voip\_user\_info" ID="49" EX\_ARGS="&sid=aV6x4cz9PC9jzVJ1" DESCRIBE="VoIP" TYPE=" MAIN"/>

### <span id="page-2-2"></span>Информация об абоненте

<https://demo.abills.net.ua:9443/admin/index.cgi?qindex=15&UID=2396&xml=1&header=1&user=abills&passwd=demo>

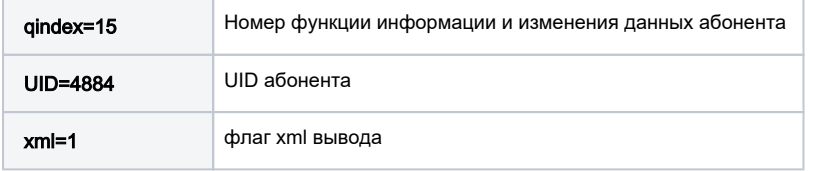

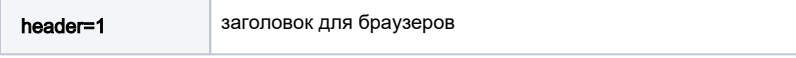

Отображает список параметров абонента.

# <span id="page-3-0"></span>Добавление абонента

### Пример

[https://demo.abills.net.ua:9443/admin/index.cgi?get\\_index=form\\_wizard&header=1&xml=1&add=1&LOGIN=test\\_user&CREATE\\_BILL=1&FIO=Test](https://demo.abills.net.ua:9443/admin/index.cgi?get_index=form_wizard&header=1&xml=1&add=1&LOGIN=test_user&CREATE_BILL=1&FIO=Test) Us er Fio

### <span id="page-3-1"></span>Управление абонентом

Каждый из отображаемых параметров абонента можно изменить отправив

change=1&\_=

#### Пример

Изменить кредит на значение 35

<https://demo.abills.net.ua:9443/admin/index.cgi?qindex=15&UID=4884&xml=1&header=1&change=1&CREDIT=35>

1. Управление состоянием абонента (активно, приостановлен, отключен и.т.д.)

# <span id="page-3-2"></span>Поиск абонента

#### Формат запроса

qindex=7&search\_form=1&search=1&type=11&header=1&xml=1&[ ]

#### Пример

Поиск по номеру контракта. контракт номер 3333

[https://demo.abills.net.ua:9443/admin/index.cgi?qindex=7&search\\_form=1&search=1&type=11&header=1&xml=1&CONTRACT\\_ID=3333](https://demo.abills.net.ua:9443/admin/index.cgi?qindex=7&search_form=1&search=1&type=11&header=1&xml=1&CONTRACT_ID=3333)

Поиск по телефону

[https://demo.abills.net.ua:9443/admin/index.cgi?qindex=7&search\\_form=1&search=1&type=11&header=1&xml=1&PHONE=1234321](https://demo.abills.net.ua:9443/admin/index.cgi?qindex=7&search_form=1&search=1&type=11&header=1&xml=1&PHONE=1234321)

### <span id="page-3-3"></span>Пополнение депозита

С помощь XML интерфейса можно пополнять счёт абонента

### Пример

https://demo.abills.net.ua:9443/admin/index.cgi?qindex=2&UID=4884&xml=1&header=1&SUM=100&add=1

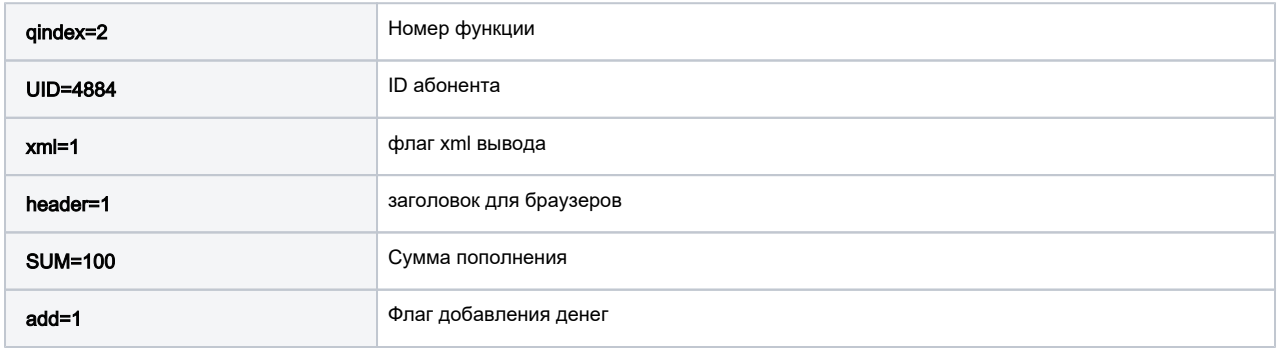

Дополнительные параметры:

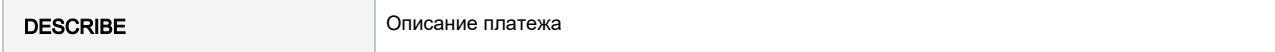

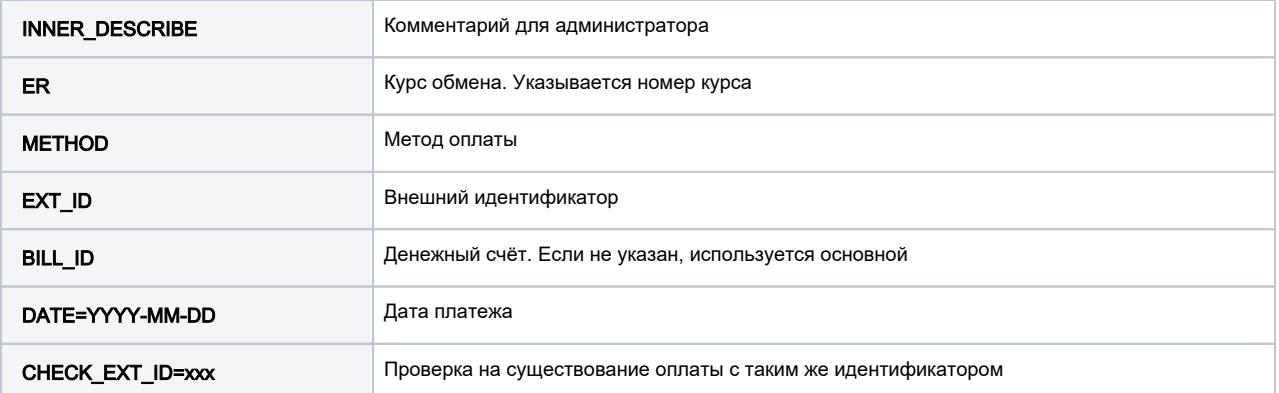

# <span id="page-4-0"></span>Отображение информации по абоненту

Отображение общей информации

```
https://demo.abills.net.ua:9443/admin/index.cgi?
qindex=11&header=1&UID=1091111056&xml=1&EXPORT_CONTENT=form_pi
```
Отображение персональной информации

```
https://demo.abills.net.ua:9443/admin/index.cgi?
qindex=11&header=1&UID=1091111056&xml=1&EXPORT_CONTENT=user_pi
```
## <span id="page-4-1"></span>Список оплат

список оплат за определенный период

[https://demo.abills.net.ua:9443/admin/index.cgi?](https://demo.abills.net.ua:9443/admin/index.cgi?qindex=2&sort=1&EXPORT_CONTENT=PAYMENTS&header=1&xml=1&PAGE_ROWS=1000000&user=abills&passwd=demo&search=1&TO_DATE=2018-01-31&FROM_DATE=2018-01-01&METHOD=0) [qindex=2&sort=1&EXPORT\\_CONTENT=PAYMENTS&header=1&xml=1&PAGE\\_ROWS=1000000&user=abills&passwd=demo&search=1&TO\\_DATE](https://demo.abills.net.ua:9443/admin/index.cgi?qindex=2&sort=1&EXPORT_CONTENT=PAYMENTS&header=1&xml=1&PAGE_ROWS=1000000&user=abills&passwd=demo&search=1&TO_DATE=2018-01-31&FROM_DATE=2018-01-01&METHOD=0) [=2018-01-31&FROM\\_DATE=2018-01-01&METHOD=0](https://demo.abills.net.ua:9443/admin/index.cgi?qindex=2&sort=1&EXPORT_CONTENT=PAYMENTS&header=1&xml=1&PAGE_ROWS=1000000&user=abills&passwd=demo&search=1&TO_DATE=2018-01-31&FROM_DATE=2018-01-01&METHOD=0)

### <span id="page-4-2"></span>Начисления

### <span id="page-4-3"></span>Список начислений

список начислений за определенный период

[https://demo.abills.net.ua:9443/admin/index.cgi?](https://demo.abills.net.ua:9443/admin/index.cgi?qindex=3&EXPORT_CONTENT=FEES&header=1&xml=1&PAGE_ROWS=1000000&user=abills&passwd=demo&search=1&TO_DATE=2018-01-31&FROM_DATE=2018-01-01) [qindex=3&EXPORT\\_CONTENT=FEES&header=1&xml=1&PAGE\\_ROWS=1000000&user=abills&passwd=demo&search=1&TO\\_DATE=2018-01-](https://demo.abills.net.ua:9443/admin/index.cgi?qindex=3&EXPORT_CONTENT=FEES&header=1&xml=1&PAGE_ROWS=1000000&user=abills&passwd=demo&search=1&TO_DATE=2018-01-31&FROM_DATE=2018-01-01) [31&FROM\\_DATE=2018-01-01](https://demo.abills.net.ua:9443/admin/index.cgi?qindex=3&EXPORT_CONTENT=FEES&header=1&xml=1&PAGE_ROWS=1000000&user=abills&passwd=demo&search=1&TO_DATE=2018-01-31&FROM_DATE=2018-01-01)

### <span id="page-4-4"></span>Начисления

С помощь XML интерфейса можно производить начисления

#### Пример

index.cgi?qindex=3&UID=4884&xml=1&header=1&SUM=100&take=1

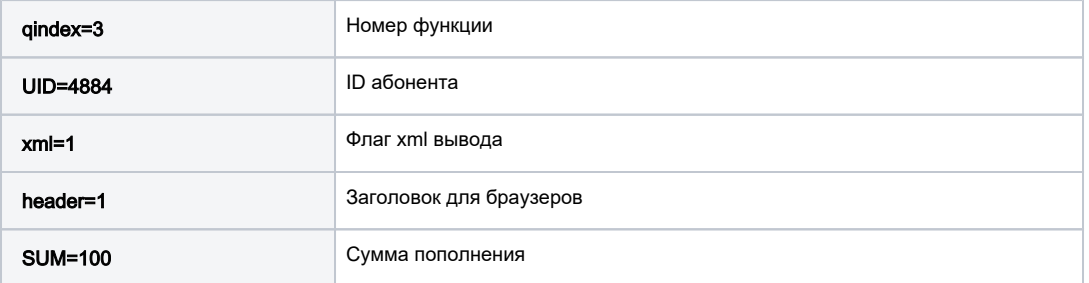

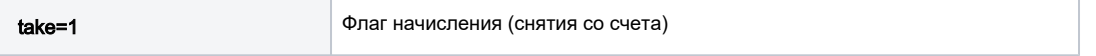

Дополнительные параметры:

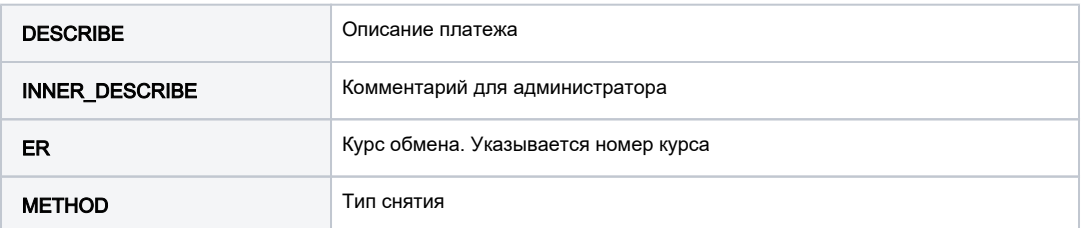

# <span id="page-5-0"></span>Изменении параметров услуг

Изменение дополнительных данных абонента из модулей расширения (Internet+, Voip, IPTV). Данными для изменения могут быть

- IP Адрес
- Тарифный план
- Статус сервиса

Информация о сервисе Internet

index.cgi?get\_index=dv\_user&xml=1&header=1&UID=4884

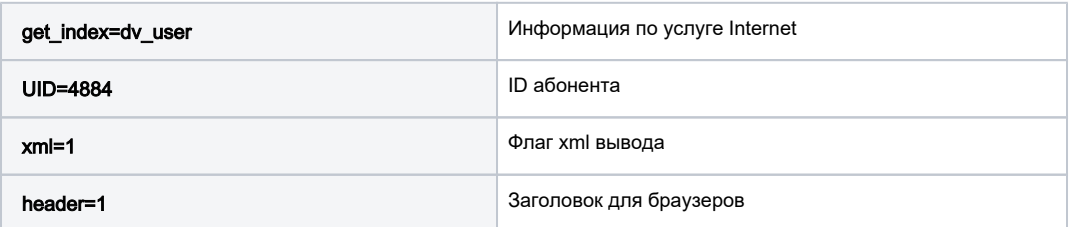

Изменении Тарифного плана и статуса для сервиса сервисе Internet

index.cgi?get\_index=dv\_user&xml=1&header=1&UID=4884&TP\_ID=21&STATUS=5&change=1

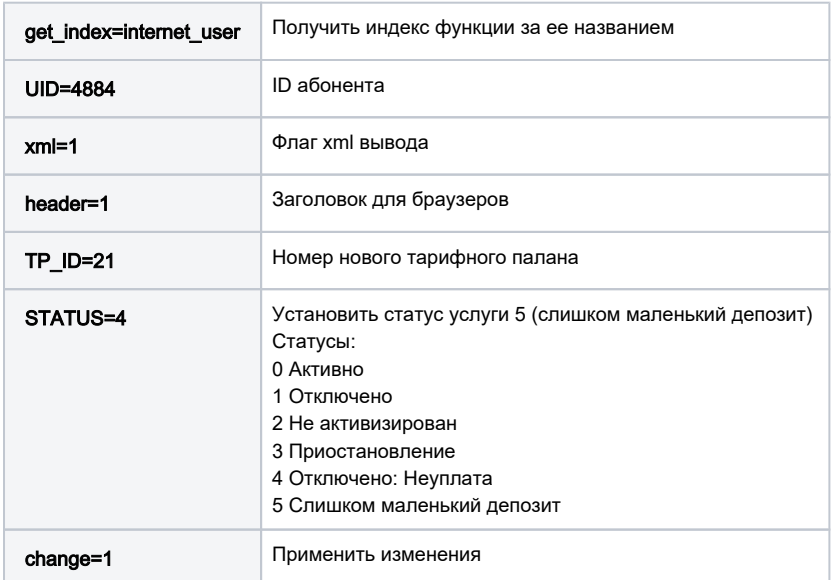

Установка изменения тарифного плана по расписанию

UID=4889&Shedule=status&get\_index=dv\_form\_shedule&xml=1&header=1&Shadule=status&DATE=2012-11- 01&ACTION=3&add=1

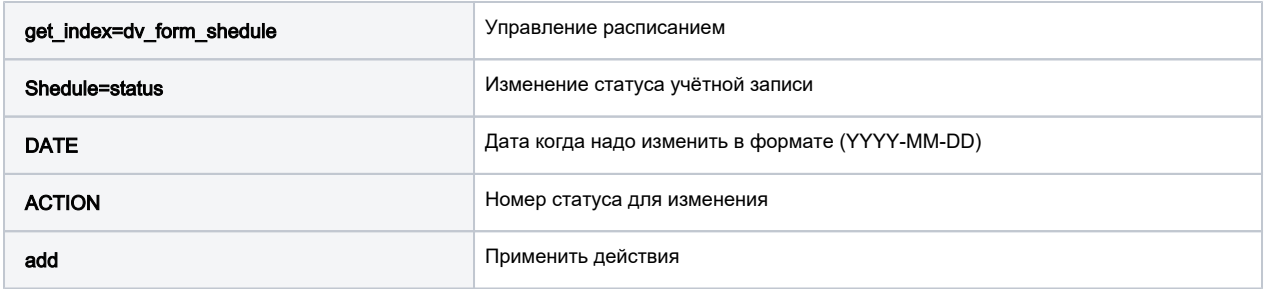

# <span id="page-6-0"></span>Документы

### <span id="page-6-1"></span>Список счетов

[https://demo.abills.net.ua:9443/admin/index.cgi?](https://demo.abills.net.ua:9443/admin/index.cgi?get_index=docs_invoices_list&full=1&sort=1&EXPORT_CONTENT=DOCS_INVOICES_LIST&header=1&xml=1&PAGE_ROWS=1000000&user=abills&passwd=demo) [get\\_index=docs\\_invoices\\_list&full=1&sort=1&EXPORT\\_CONTENT=DOCS\\_INVOICES\\_LIST&header=1&xml=1&PAGE\\_ROWS=1000000&user=abill](https://demo.abills.net.ua:9443/admin/index.cgi?get_index=docs_invoices_list&full=1&sort=1&EXPORT_CONTENT=DOCS_INVOICES_LIST&header=1&xml=1&PAGE_ROWS=1000000&user=abills&passwd=demo) [s&passwd=demo](https://demo.abills.net.ua:9443/admin/index.cgi?get_index=docs_invoices_list&full=1&sort=1&EXPORT_CONTENT=DOCS_INVOICES_LIST&header=1&xml=1&PAGE_ROWS=1000000&user=abills&passwd=demo)

### <span id="page-6-2"></span>Управление точками подключения

Добавление домов (add=1)

index.cgi?get\_index=form\_streets&BUILDS=5261&NUMBER=69&STREET\_ID=5261&add=1&xml=1&header=1

#### Параметры

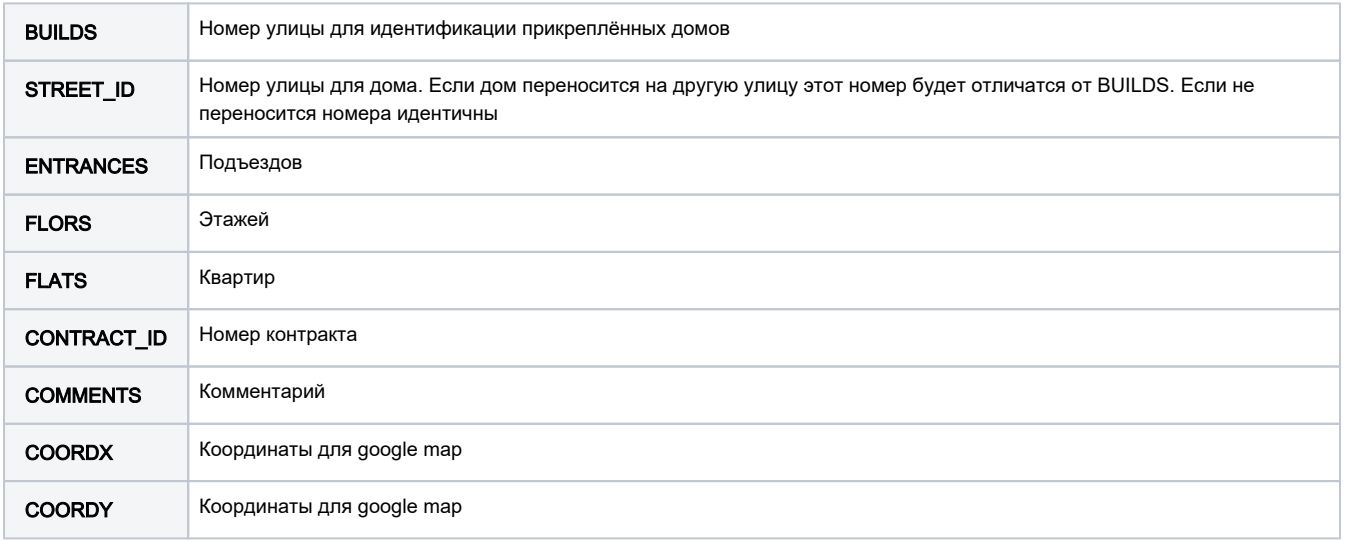

#### Изменение параметров точки подключения (дома)

(change=1)

index.cgi?get\_index=form\_streets&BUILDS=5261&LOCATION\_ID=3618&COMMENTS=test&change=1&xml=1&header=1

<span id="page-6-3"></span>**ID** Уникальный номер дома в системе

### Добавление сервера доступа

index.cgi?get\_index=form\_nas&add=1&header=1&NAS\_NAME=test\_geo2&IP=22.11.11.11

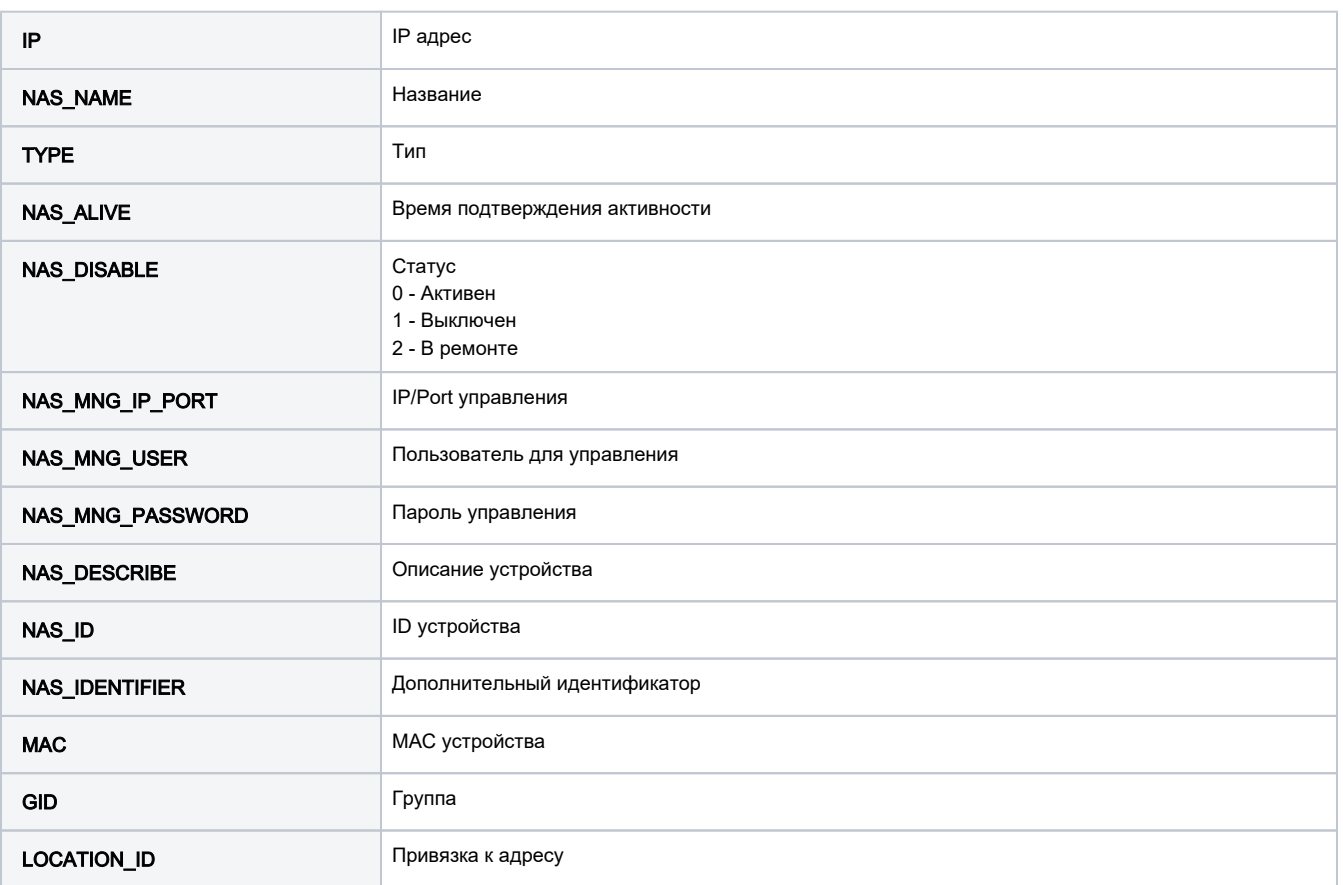

# <span id="page-7-0"></span>JSON интерфейс

В системе реализирован JSON интерфейс управления услугами и абонентами. Интерфейс находит по адресу WEB интерфейса. Оправка получение данных производится по протоколу HTTP POST/GET. Для получения данных в JSON формате к запросам добавляется параметр &json=1.

• [JSON API интерфейс управления](http://abills.net.ua/wiki/pages/viewpage.action?pageId=2523480)